## まめ知識 ( ワードなどのファイルを自動保存 ) 0035

【概要】マイクロソフトの文章作成ソフト「ワード」や表計算ソフト「エクセル」の使用中にパソコ ンが強制終了し、作業中のデータが消えてしまったことはありませんか。 実はこれらのソフトには自動でファイルを保存してくれる機能があるので、あらかじめ設定 しておけばデータが消える心配は減ります。

## 【操作手順】ワードの場合

自動保存の設定は、「ツール」 ⇒ 「オプション」画面で行 います。ワードで「保存」タブ をクリックし、「自動バック アップ」にチエックが入って いるのを確認し、自動保存を 行う時間の間隔を調整しま す。【右の図】最後に「OK」 で完了です。

【操作手順】エクセルの場合 エクセルは、「ツール」 ⇒ 「オプション」画面で「自動 保存タブ」をクリック。「次 の間隔で回復用データの自 動保存を行う」のチエックを 確認し、時間の間隔を調整し て「OK」をクリックして完 了です。

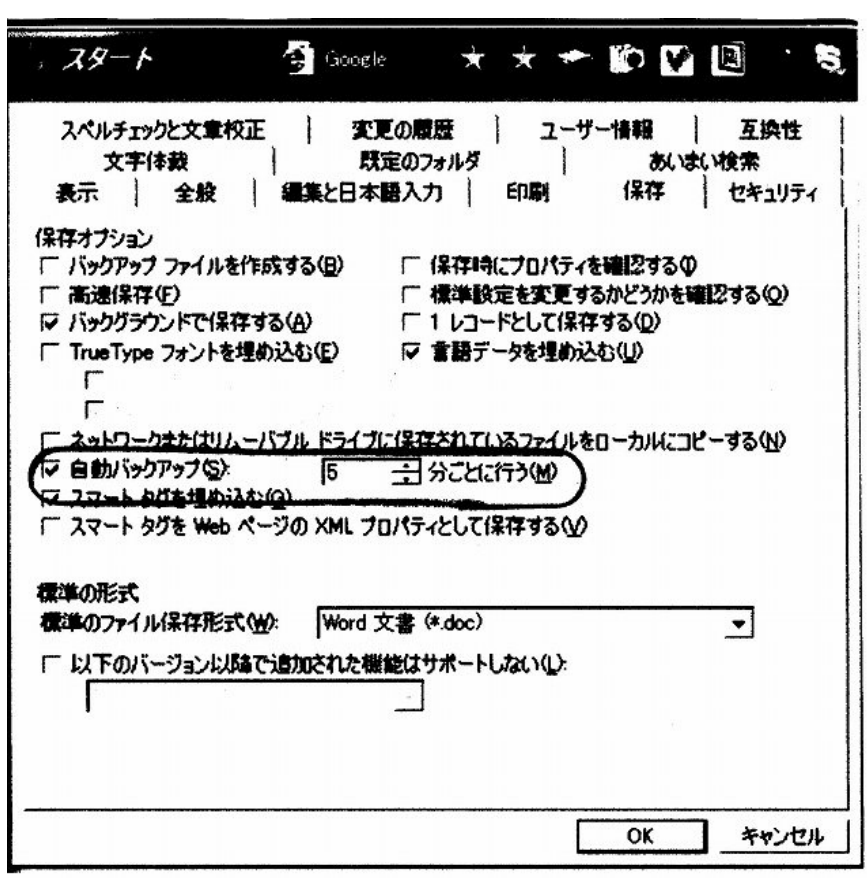

パソコンが予期せずに終了しても、次回のワードやエクセルの起動時に自動的に「ドキュメント の回復」画面が現れます。そこで元のファイル名を選ぶと自動保存したファイルが再現されます。